Making Excel Work for Your Tribal Community Formulas for Counting Kids

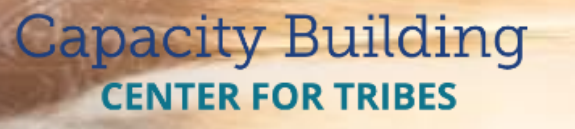

PHONE: 1-800-871-8702 EMAIL: [INFO@CBC4TRIBES.ORG](mailto:INFO@CBC4TRIBES.ORG) WEB: [TRIBALINFORMATIONEXCHANGE.ORG](http://TRIBALINFORMATIONEXCHANGE.ORG)

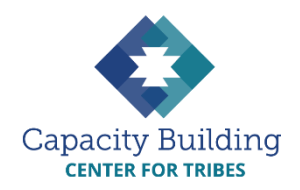

### **MORE IN THIS SERIES**

#### **Basic Excel Skills**

*Video:* Basic Excel Skills: Beginner and Intermediate Refresher *Guides:*

- Navigating Excel
- Excel Basic Skills
- Excel Intermediate Skills

#### **Building Your Intake Spreadsheet**

*Video & Guide:* Building Your Intake Spreadsheet

#### **Drop-down Lists**

*Video:* Using Drop-down Lists for Easy and Consistent Data Entry *Guide:* Drop-down List Reference Guide

#### **Excel Formulas**

*Videos:* 

- Intro to Excel Formulas
- Basic Excel Formulas for Reporting
- Using Formulas: Beyond Reporting

*Guides:*

- Basic Guide to Excel Formulas
- Formulas for Counting Kids

#### **Using Your Data**

*Videos:* 

- Displaying Data with Excel **Charts**
- Next Steps for Using Your Data
- Next Steps for Building Data **Capacity**

*Guide:* Displaying Data with Excel Charts

# **MAKING EXCEL WORK FOR YOUR TRIBAL COMMUNITY**

## Formulas for Counting Kids

In child welfare practice, one of the most common things we might need to do for reporting or program monitoring is counting the number of cases we have and counting different kinds of cases based on certain criteria (such as types of maltreatment, location, disposition, etc.). With counting functions, Excel can take care of this for you.

**COUNTIF** – This tells Excel you want it to **COUNT** something **IF** it meets the criteria you set. You'll need to tell Excel where to look (the name of the worksheet tab and the range of columns and rows) and what you want it to look for (the criteria).

#### =COUNTIF('**SheetName**'!**Range**,"**Criteria**")

Let's say we want a count of all neglect referrals in January. We have our type of report recorded in column F, and we know we're not likely to have more than 500 entries, so this gives us a good range.

**Sheet Name:** January **Range:** Column F ("Type of Report"), rows 1 through 500 **Value for neglect reports:** "Neglect"

#### =COUNTIF('**January**'!**F1:F500**,"**Neglect**")

Eventually, we might want to know how many neglect referrals came in during the entire first quarter (January-March). We'll tell Excel to count the number of neglect referrals from January, from February, and from March, and then add them together.

=COUNTIF('**January'**!F1:F500,"Neglect")+COUNTIF('**February'** !F1:F500,"Neglect")+COUNTIF('**March'**!F1:F500,"Neglect")

Since the sheets for every month have the same structure, all you need to do is copy and paste the first formula, then change the name of the month. Note that you don't need to copy the equal sign!

**COUNTIFS** – You can also tell Excel to look for cases that meet **more than one criteria**. Let's say you want to know how many **male** children **under the age of 6** were referred in **October**. You'll need a "nested" formula to tell Excel to look for two pieces of information: gender and age.

**Sheet Name:** October **Range for gender:** Column G ("Gender"), rows 1 through 500 **Value for male child:** "Male" **Range for age:** Column H ("Age"), rows 1 through 500 **Value for child under 6:** "<6"